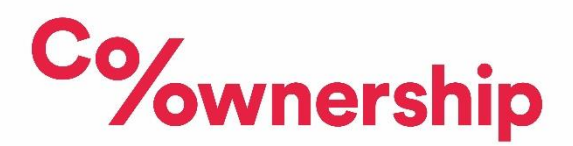

## **Logging in to your Co-Ownership online account**

To log in to your Co-Ownership online account visi[t https://login.co-ownership.org/](https://login.co-ownership.org/) and follow the instructions below.

## **Existing online customers**

If you applied to Co-Ownership through our online application system (from September 2018) you will already have an online account with us. The email address and password you used for this will be the same.

If you can't remember the password you used you can reset it, or if the email address is no longer in use, please call us to update your email address on our system.

## **Customers who do not have an online account**

You may not have an existing online account if you applied to Co-Ownership by paper application (prior to September 2018), or if your mortgage adviser applied on your behalf. In this case you will need to register for a Co-Ownership online account.

- Go to website address<https://login.co-ownership.org/>
- Select 'Create your customer account'.
- Enter your email address. If we have an email address registered for you please use this.
- Select 'I am already a customer'.
- Your reference number will be on your most recent Co-Ownership statement. If you cannot find your reference number call us on 028 9032 7276.
- Enter your date of birth and your national insurance number.
- Select verify your account.

If you receive an error message this may because we don't have your most up to date details on our system. Please call us on 028 9032 7276 to update your details.

If your details become lost or stolen, please contact Co-Ownership straight away by telephone or in person.